**Gourmate® Quick Reference Guide – Operators**

## **Gourmate® POS Operation**

## การสั่งอาหารแบบเป็นล าดับ หรือการสั่งอาหารแบบ กั้น **COUSE**

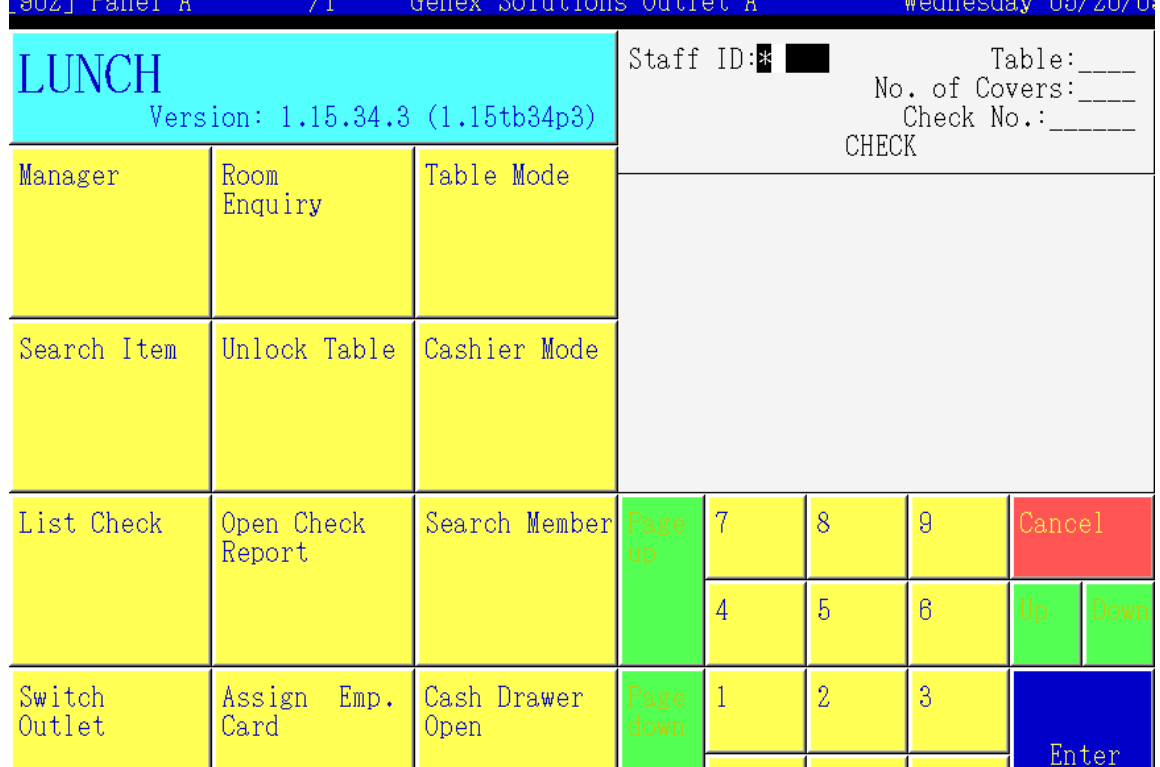

**1.**ใส่เลขประจ าตัว**(Staff ID)** กด**Enter** เช่นกด **1 Enter** เนื่องจากเลขที่ประจ าตัวของพนักงานเป็น **1**

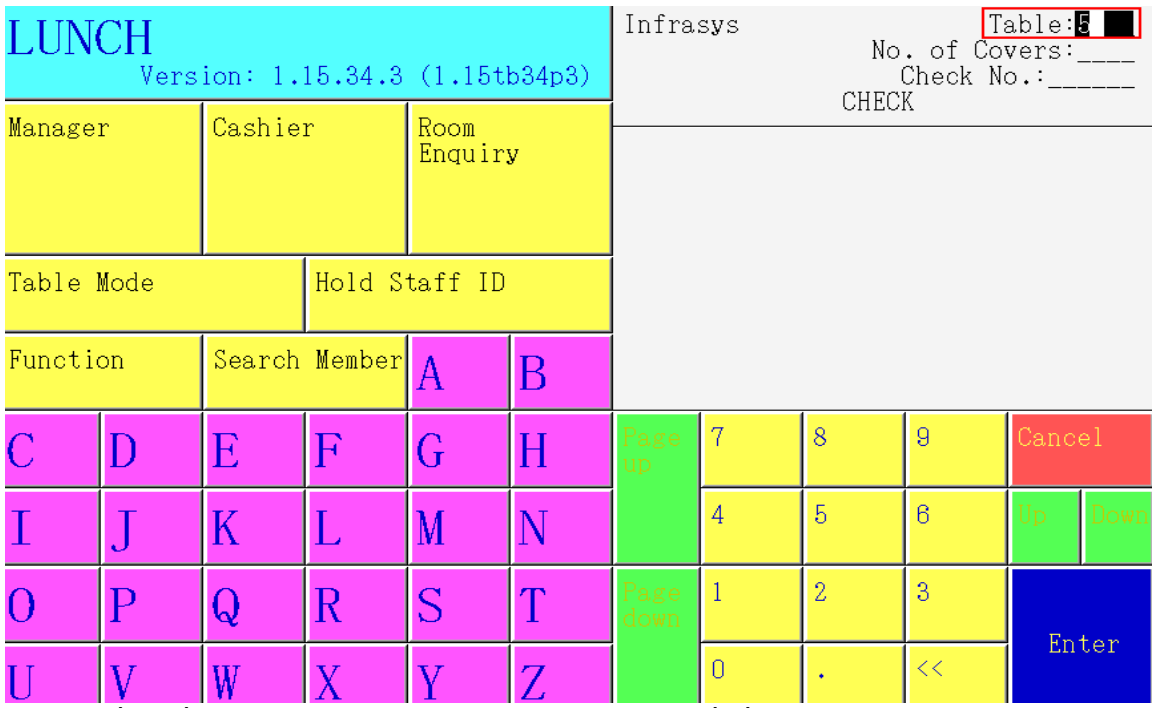

**2.** ใส่เลขที่โต๊ะที่ต้องการ กด**Enter** เช่นกด **5 Enter** เพราะแขกนั่งที่โต๊ะ **5**

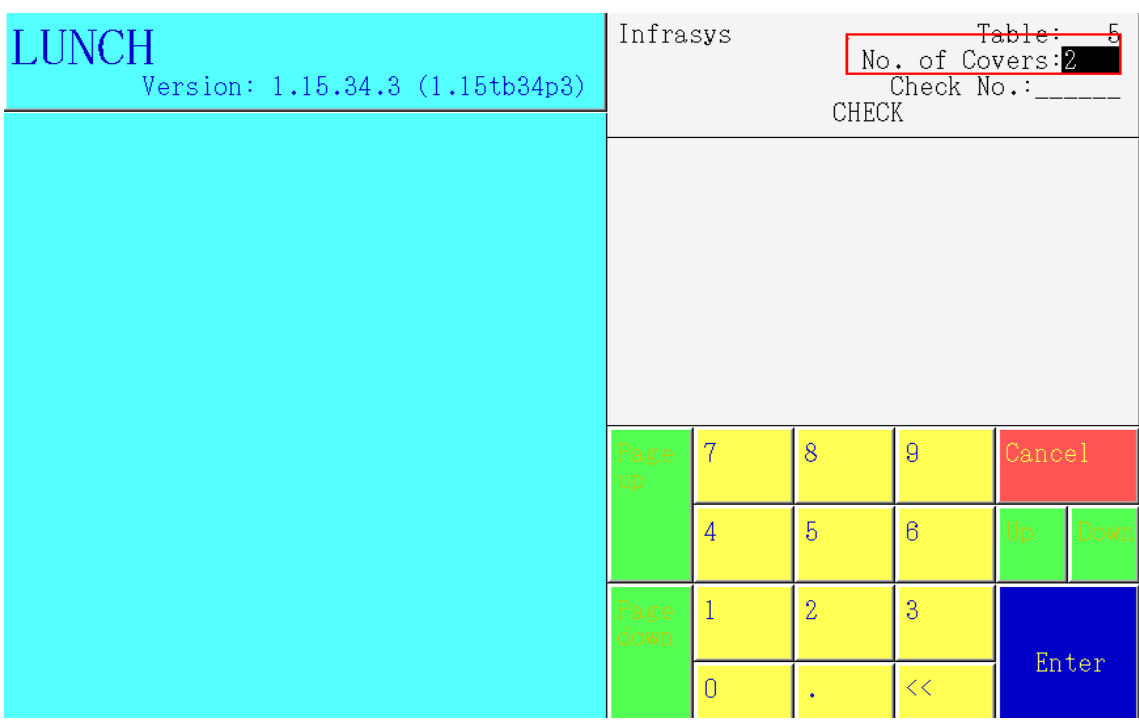

**3.** ใส่จ านวนแขกที่นั่งอยู่ ณ โต๊ะนั้นๆ กด**Enter** เช่น กด **2** เนื่องจากมีแขกนั่งที่โต๊ะ **5** จ านวน **2** คน

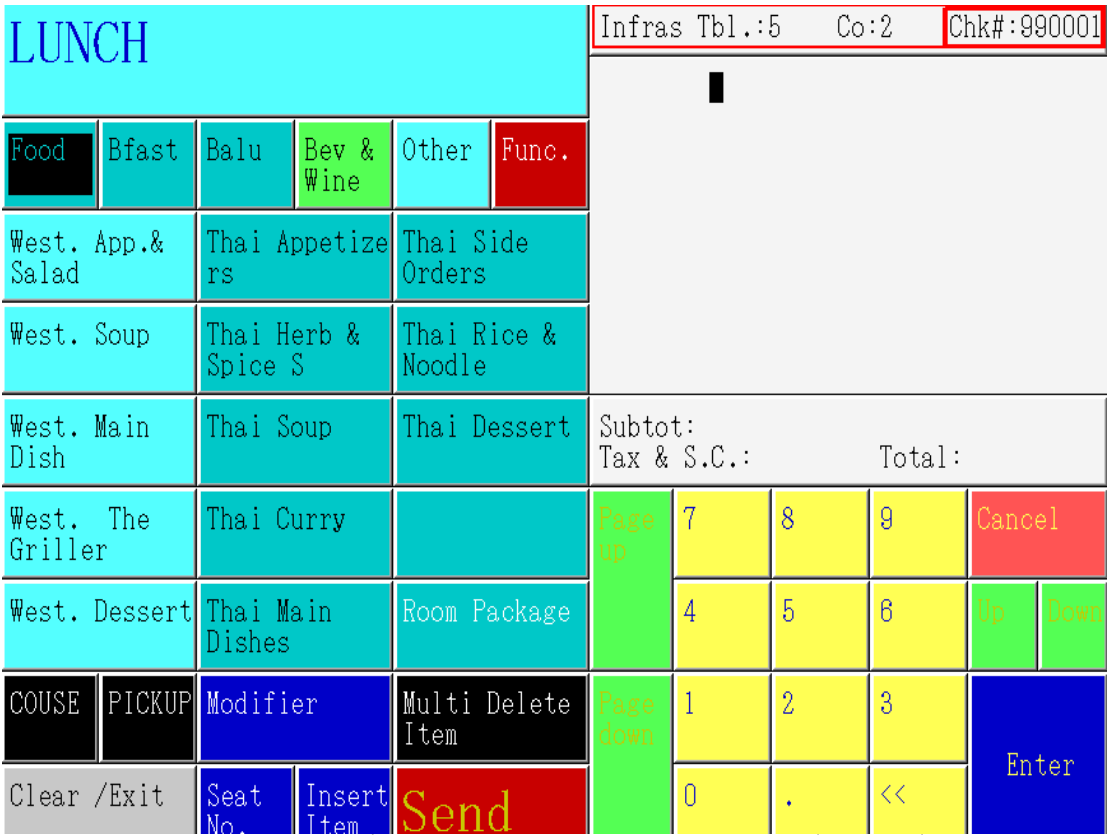

**4.** หลังจากใส่ข้อมูลข้างต้นแล้วนั้น หน้าจอจะปรากฏเลขที่บิล **(Check)** ขึ้นทันที นั้นหมายถึงสามารถสั่ง อาหารให้กับโต๊ะใหม่นี้ได้ทันที

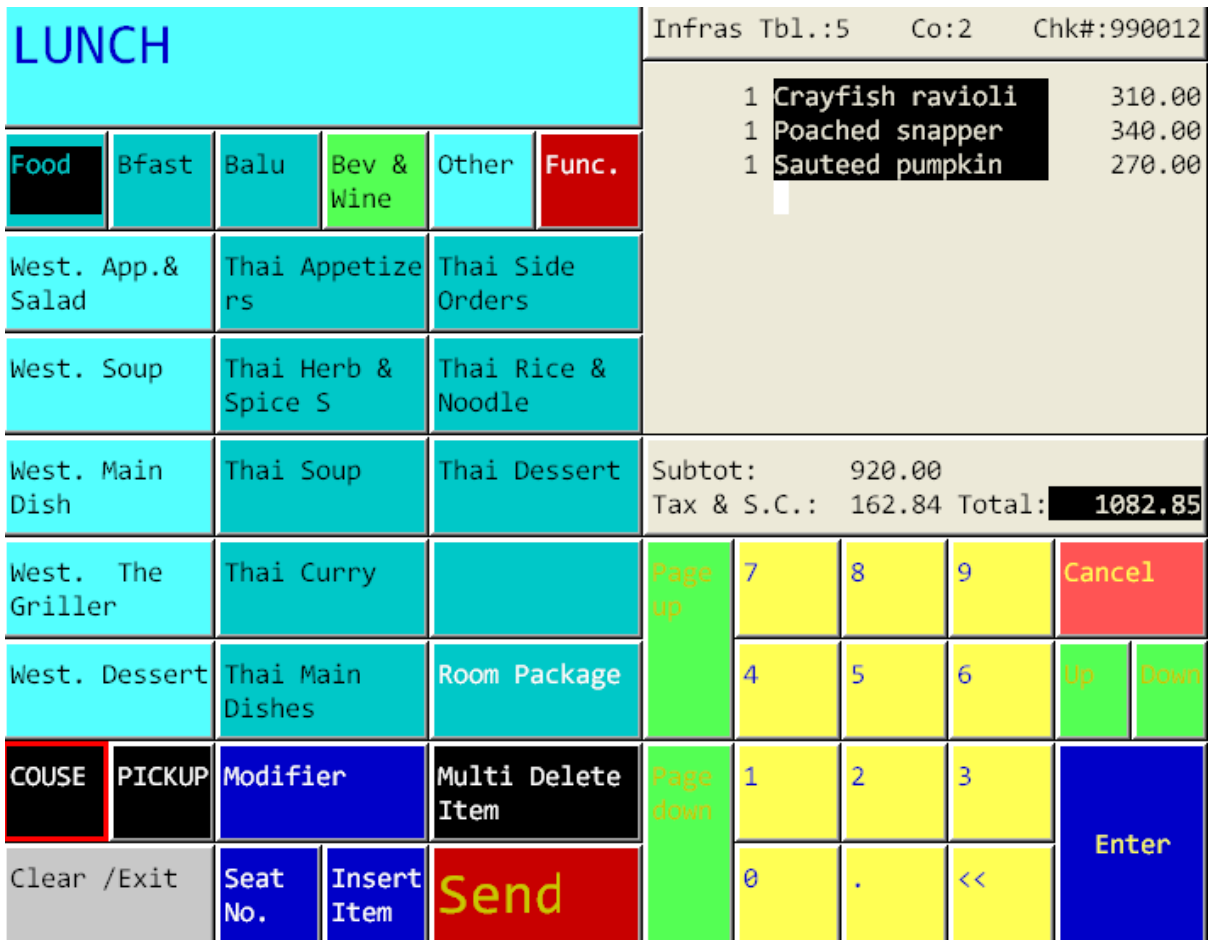

**5.** หลังจากที่สั่งอาหารตามที่แขกต้องการให้เป็น **Couse 1** หรือ เป็นอาหารประเภทหมวด **Salad,Soup,appetizer** เรียบร้อยแล้วนั้น ให้กดเลือก ที่ปุ่ม

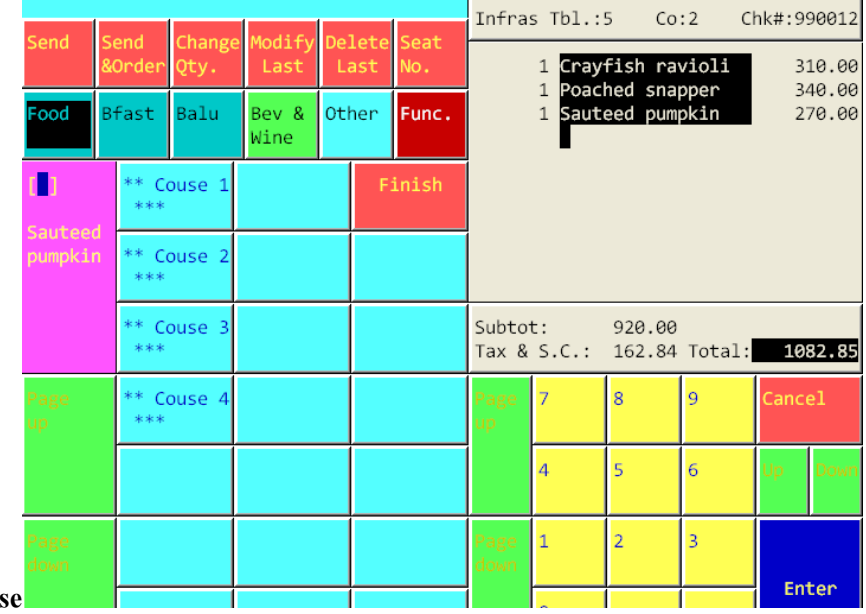

## Cous

**6.** เมื่อกดปุ่ม **couse** จะมี ปุ่มล าดับของ **Couse** ขึ้นมาให้เราเลือก ถ้าต้องการสั่งอาหารให้เป็น **Couse 1** ก็กด เลือก ปุ่ม **Couse 1** เมื่อ เลือกปุ่มตามต้องการแล้ว ให้กด ปุ่ม **Finish** แล้วกลับไปสั่งอาหารล าดับต่อไป